$\alpha$ 

Search forums

Rick Jerz's post was updated **×**

# Installing and upgrading help Installing and Upgrading Moodle on VPS using cPanel Videos

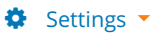

#### ◀ [Yet Another Moodle Install Guide](https://moodle.org/mod/forum/discuss.php?d=418213)

Display replies in nested form

<span id="page-0-0"></span>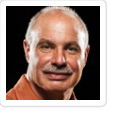

Installing and Upgrading Moodle on VPS using cPanel Videos [Rick Jerz](https://moodle.org/user/view.php?id=520965&course=5) Tuesday, April 28, 2020, 7:14 AM

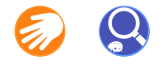

I decided to create a new post for this instead of piggybacking off of other posts.

About a month ago, I created a video showing how I would install Moodle on my VPS if I were only to use cPanel, given that your VPS already meets Moodle's minimum requirements. I actually do not use cPanel, I use [FTP](https://moodle.org/mod/glossary/showentry.php?eid=21&displayformat=dictionary) and SSH. I made this video surrounding some discussion that included Ken's help. Of course, not all VPSs are the same, so what I show in these videos may not work on other VPSs.

Ken asked if I could show how to upgrade a Moodle using only cPanel. I completed this video yesterday.

I am posting both videos in this topic. I am always seeking feedback, and since I produce my own videos, my thoughts are to try to keep these videos updated, based upon your suggestions. Both videos are each under 10 minutes. Some folks already made some suggestions to my first video, which I have already incorporated.

This post can be referenced, as needed. I have noticed a fair number of new folks using various one-step methods, and having problems with the install and upgrading. Perhaps these videos will encourage some folks to avoid the one-step methods. These videos also have "chapters" to help folks refer to a specific point within the video.

I am also hoping that these videos support some of the generic steps in managing your Moodle, and that people will find the more efficient ways of doing some of these steps. (These videos, for example, do not touch upon the [GIT](https://moodle.org/mod/glossary/showentry.php?eid=10110&displayformat=dictionary) method.)

What other videos would be most helpful? For example:

- How to prepare your VPS for Moodle
- How to migrate your Moodle
- How to install Opcache
- How to begin tuning your [database](https://moodle.org/mod/glossary/showentry.php?eid=15&displayformat=dictionary)
- Some initial Moodle setup tasks

So, here they are.

<span id="page-1-0"></span>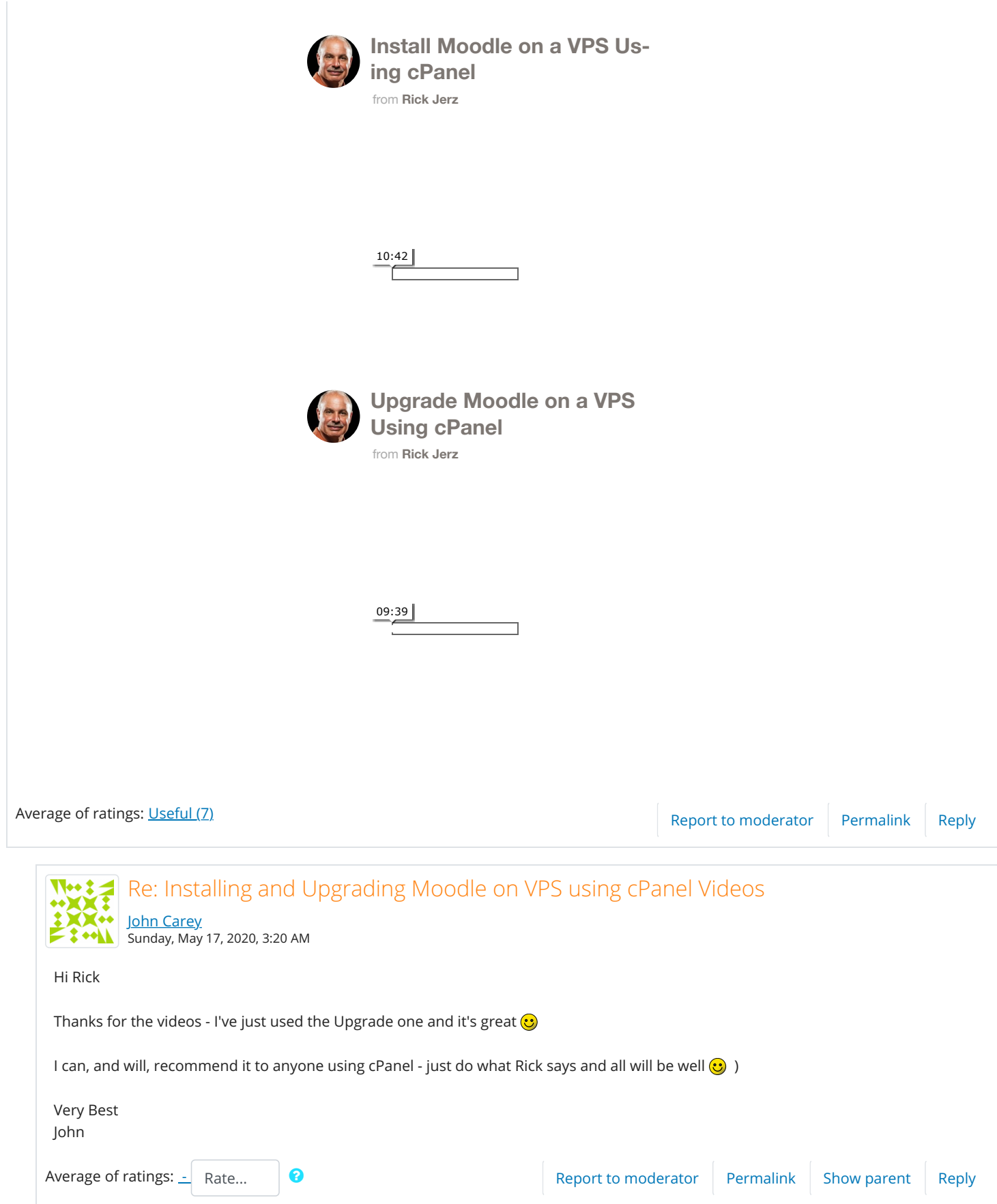

<span id="page-2-4"></span><span id="page-2-3"></span><span id="page-2-2"></span><span id="page-2-1"></span><span id="page-2-0"></span>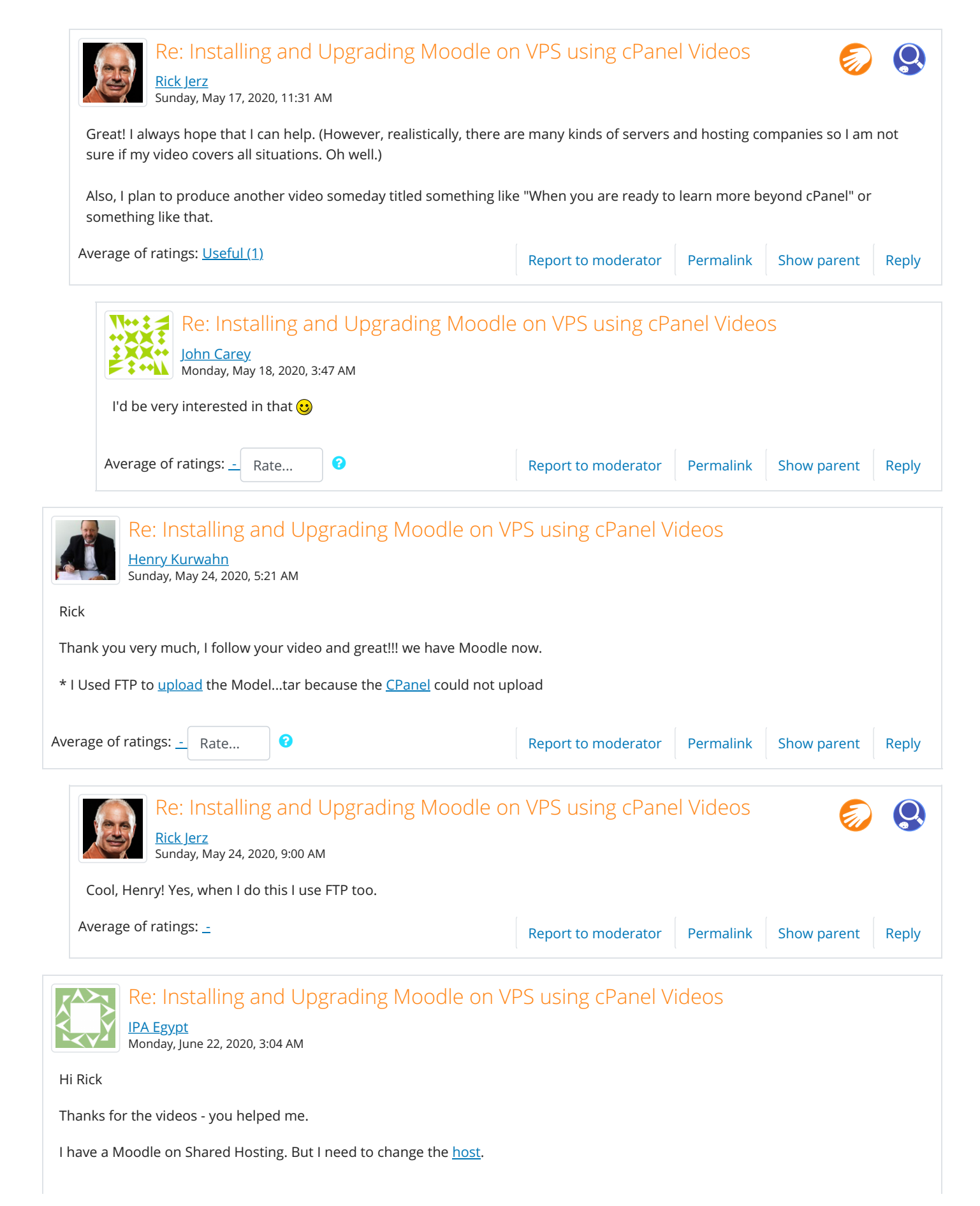

<span id="page-3-3"></span><span id="page-3-2"></span><span id="page-3-1"></span><span id="page-3-0"></span>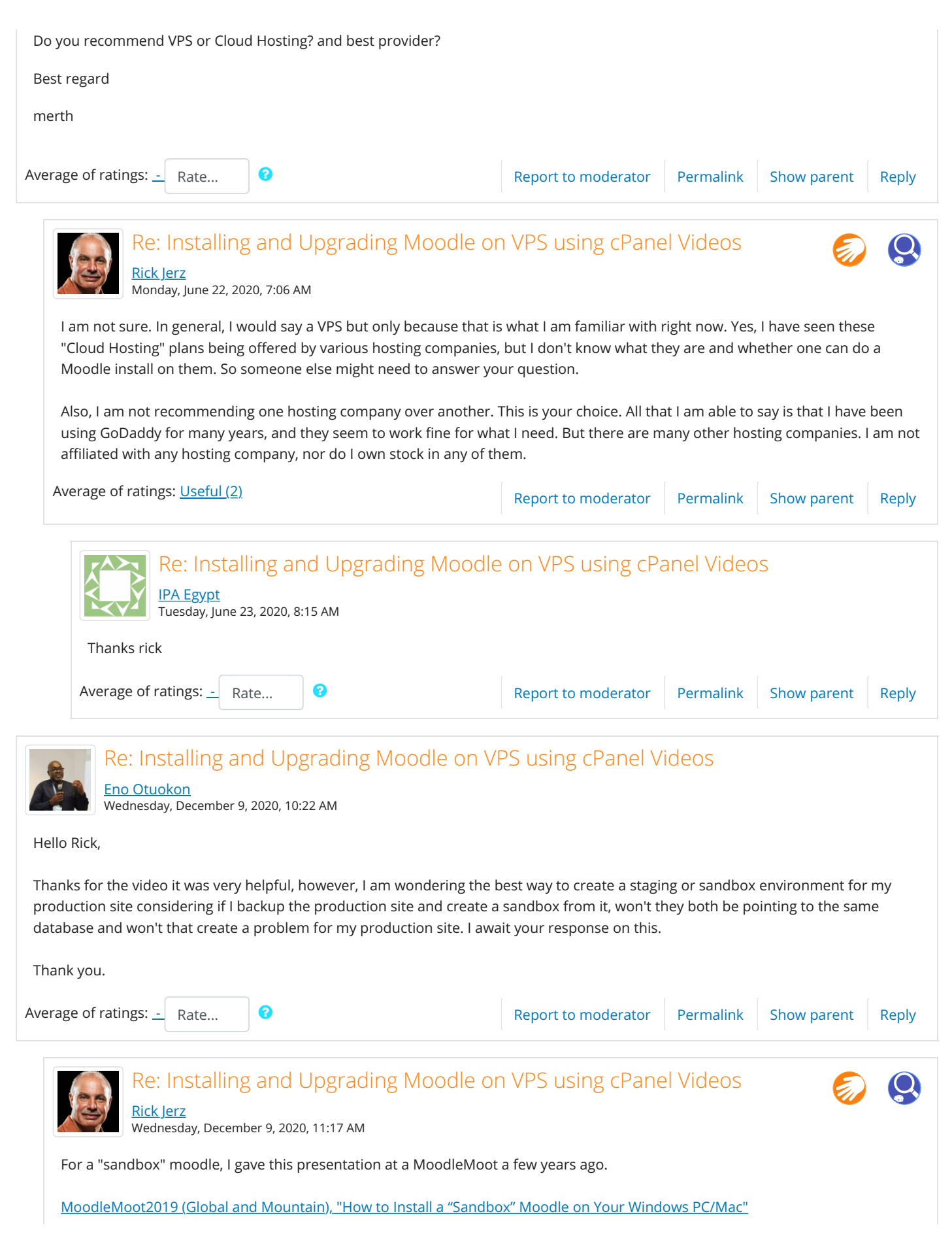

Yes, I somewhat regularly move my production Moodle to my Sandbox. I do this by making copies of my production Moodle database ([SQL\)](https://moodle.org/mod/glossary/showentry.php?eid=6851&displayformat=dictionary) and moodledata folders. Then I manually install these (delete old, install new) into my sandbox. Typically, your sandbox Moodle will point to your sandbox's database, not your production Moodle database. The sandbox Moodle is completely separate from your production (unless you know how to connect the two, which I do not know how to do. Yep, perhaps rsync, but I don't do this.)

<span id="page-4-0"></span>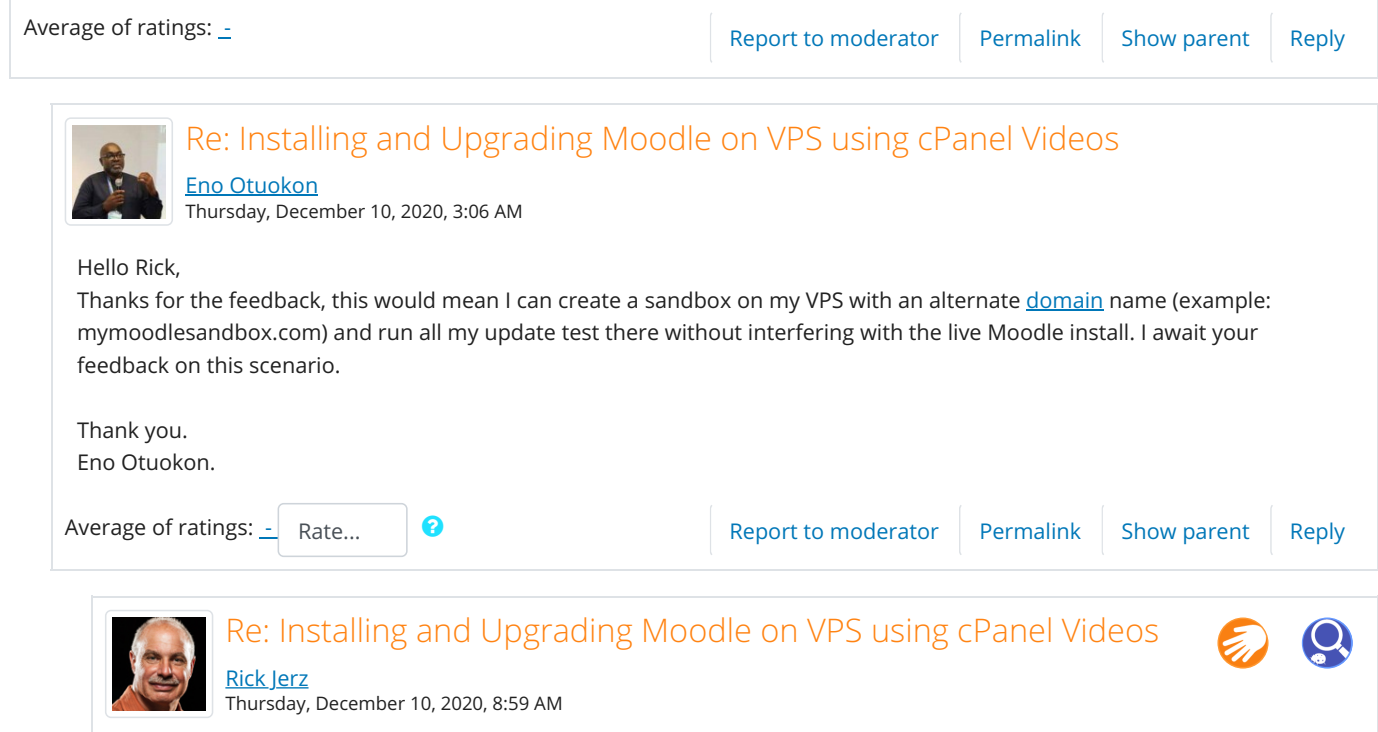

<span id="page-4-1"></span>Sure, your sandbox can be on your VPS almost identically to how it can be on your local computer. A general recommendation is to use a consistent naming pattern, like what you suggest. You could even install a second moodle in its own folder, such as moodle exp, make a second database called moodle exp, and a second moodledata folder, called moodledata\_exp. Of course, you can pick whatever names you want. I am just giving you an example. Some of this depends upon how your production moodle is installed (is it in its own folder?) When I do this, my main moodle is in https://mydomainname/moodle, then my experimental moodle is in https://mydomainname/moodle\_exp. I wouldn't suggest putting your experimental moodle in your other moodle's folder, or things could get messy. When I do this, no, I do not need a new domain name.

Others here in Moodle.org might be able to provide some other alternatives.

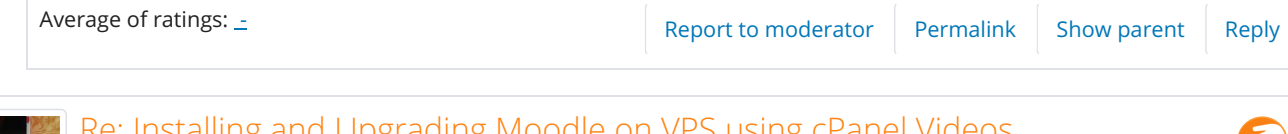

<span id="page-4-2"></span>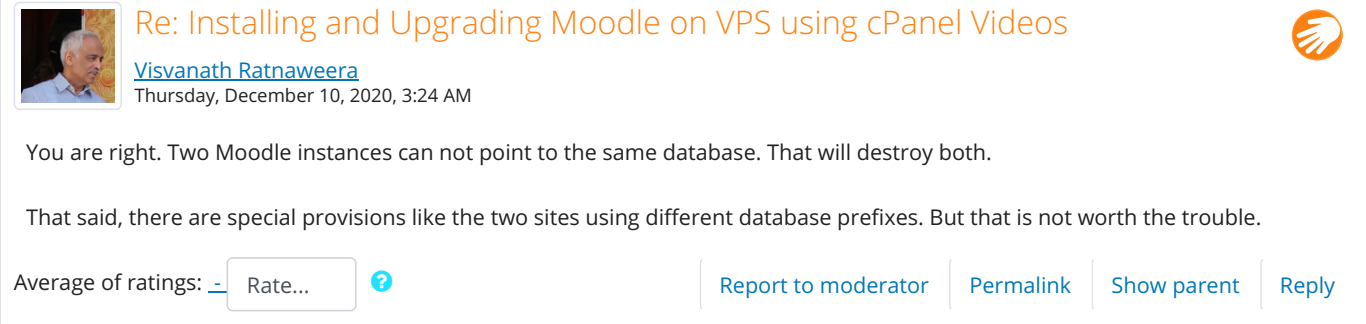

<span id="page-5-1"></span><span id="page-5-0"></span>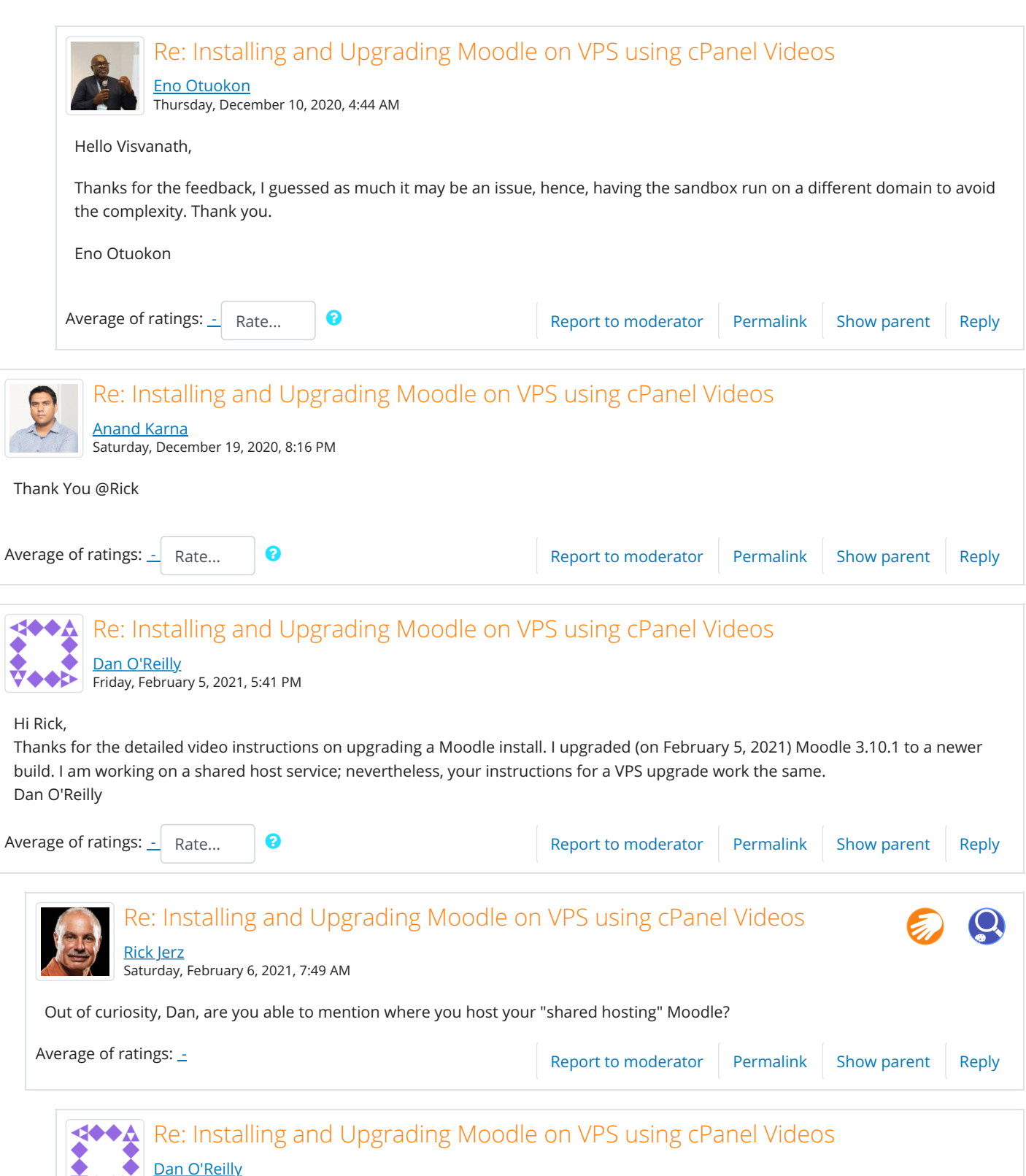

<span id="page-5-4"></span><span id="page-5-3"></span><span id="page-5-2"></span>Saturday, February 6, 2021, 9:22 AM

Hi Rick,

I am setting up a non-production Moodle site on NoSupportLinuxHosting.com. From what I can determine, NoSupportLinuxHosting.com would not be a good host for a production site of Moodle; nonetheless, one can experiment on the service cheaply. I plan to eventually move my site to a production [server.](https://moodle.org/mod/glossary/showentry.php?eid=30&displayformat=dictionary) So, currently, I am building the Moodle site on a lap top; I transfer the results to NoHost to test out (with no load). And, when I have finished the Moodle build, I will search out a production server to deliver the course. I still have not decided upon the final host service to use.

<span id="page-6-0"></span>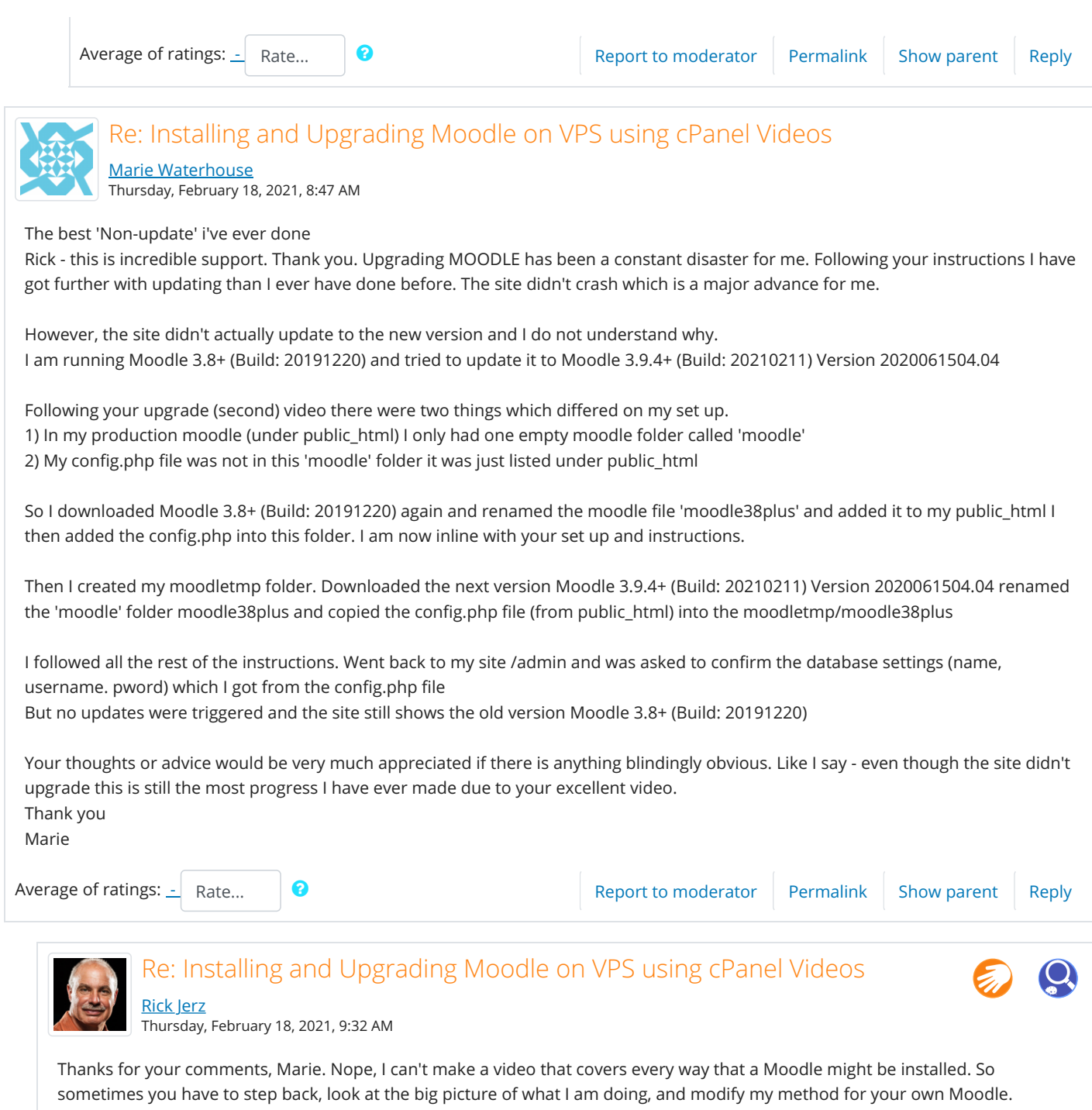

<span id="page-6-1"></span>#1. Typically, the "moodle" folder is not empty. You need to find the location of your production Moodle. Some Moodles are installed in other folders, and some Moodle's are installed right in "public\_html" meaning no individual folder. When you go into your current working production Moodle, what do you see in the [URL](https://moodle.org/mod/glossary/showentry.php?eid=31&displayformat=dictionary)? I see "www.(my domain).com/moodle/." This tells me that my Moodle is in its own folder. What does yours say?

#2. Since your config.php file is right in "public\_html" my guess is that that is where your Moodle is installed. In public\_html, do you see a bunch of folders, like admin, blocks, enrollment, install, themes, etc. If so, your moodle is not in its own folder.

If you go to cPanel, Filemanger, and then public\_html, take a screenshot and post it here.

When Moodle is installed in public\_html, and not in its own folder in public\_html, things can get messy. For example, someone might also have Wordpress in public\_html, and other stuff. This is why I prefer putting Moodle into its own folder. Then, all moodle stuff is in one place, and I can keep my head screwed on correctly when I update.

<span id="page-7-0"></span>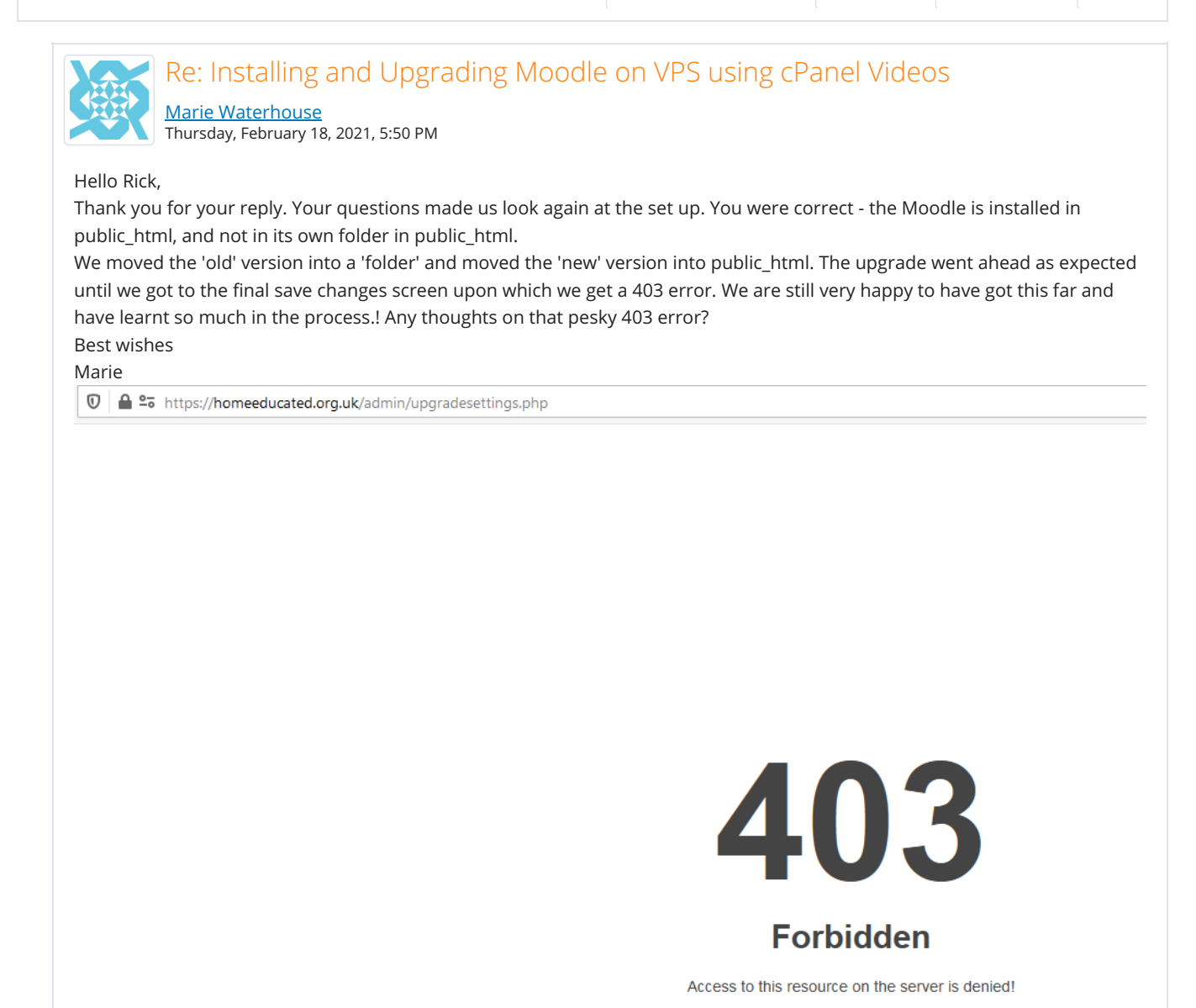

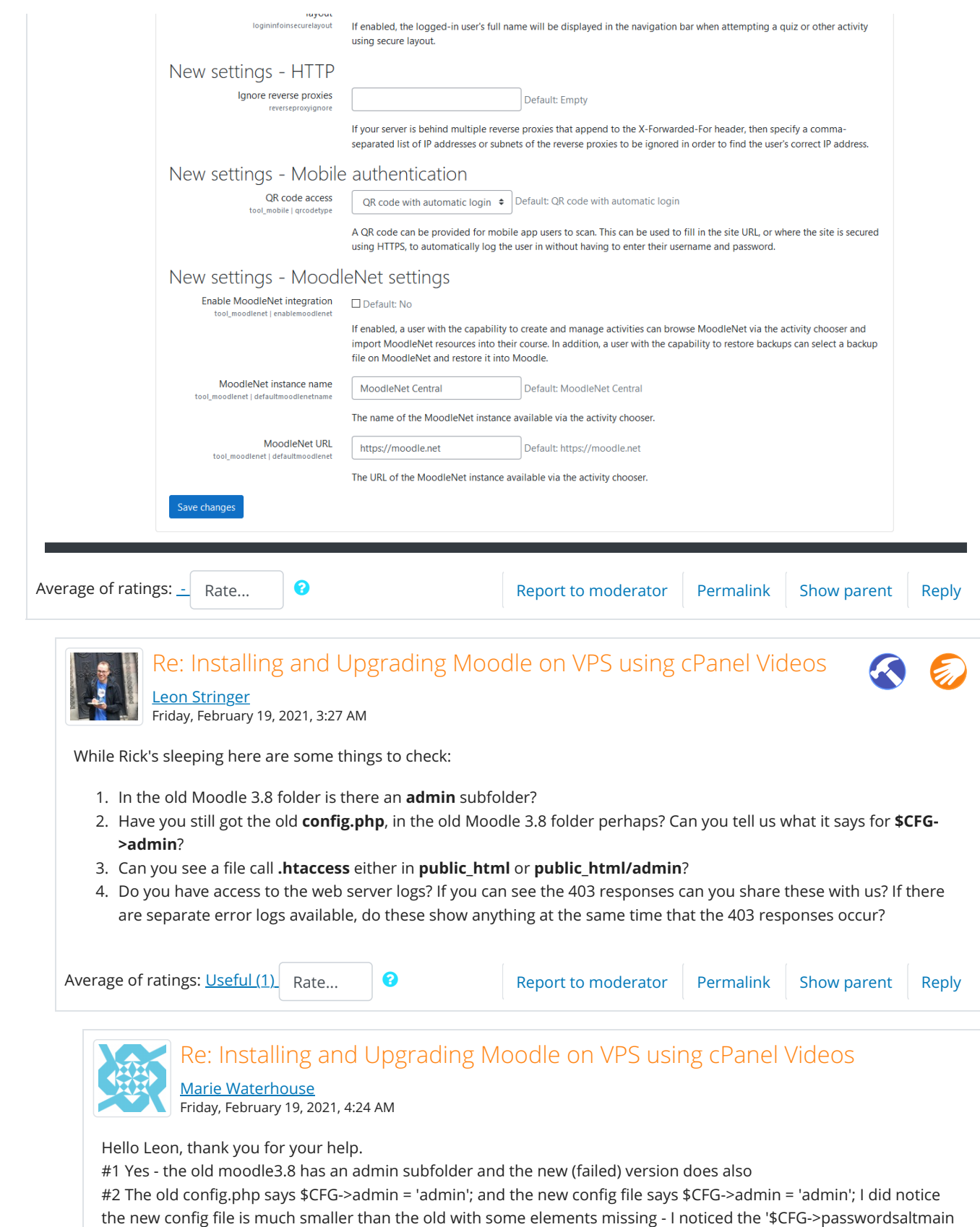

<span id="page-8-1"></span><span id="page-8-0"></span>= ...' is missing on the New Config file. I did make a copy of the old config file. I could rename the current one config.phpx and copy the old config.php into public\_html.

#3 I had to search files for this. I have .htaccess at top level (/home/homeeduc) I have htaccess in my moodle data folder and in various places where I have made old copies and back ups. The only instance of htaccess within

public\_html is within a folder we created while we were moving things around. Shall I move this htaccess out of the subfolder public\_html/folder and into public\_html ? #4 I paste server error logs below. At least I think these are the error logs - not confident I am looking at correct thing here. Thank you so much for your help - really appreciated. Shall I add htaccess file and see if that solves problem? Then try copying saved config file into current (failed) version? Best wishes Marie 2021-02-19 09:58:43.909244 [INFO] [119275] [185.191.171.1:18624#APVH\_homeeducated.org.uk] File not found [/home/homeeduc/public\_html/404.shtml] 2021-02-19 09:58:43.909177 [INFO] [119275] [185.191.171.1:18624#APVH\_homeeducated.org.uk] File not found [/home/homeeduc/public\_html/robots.txt] 2021-02-19 09:40:38.480956 [INFO] [119275] [54.36.148.83:35250:HTTP2-1#APVH\_homeeducated.org.uk:443] File not found [/home/homeeduc/public\_html/404.shtml] 2021-02-19 09:40:38.480913 [INFO] [119275] [54.36.148.83:35250:HTTP2-1#APVH\_homeeducated.org.uk:443] File not found [/home/homeeduc/public\_html/robots.txt] 2021-02-19 09:27:58.227995 [INFO] [122736] [86.161.169.247:60800:HTTP2-37#APVH\_homeeducated.org.uk:443] File not found [/home/homeeduc/public\_html/403.shtml] 2021-02-19 08:57:33.873737 [INFO] [122736] [86.161.169.247:60473:HTTP2-19#APVH\_homeeducated.org.uk:443] File not found [/home/homeeduc/public\_html/403.shtml] 2021-02-19 08:53:46.303685 [INFO] [122736] [114.119.130.199:11138#APVH\_homeeducated.org.uk] File not found [/home/homeeduc/public\_html/404.shtml] 2021-02-19 08:53:46.303651 [INFO] [122736] [114.119.130.199:11138#APVH\_homeeducated.org.uk] File not found [/home/homeeduc/public\_html/robots.txt] 2021-02-19 08:53:23.853798 [INFO] [122736] [81.106.179.209:55576:HTTP2-19#APVH\_homeeducated.org.uk:443] File not found [/home/homeeduc/public\_html/404.shtml] 2021-02-19 08:53:23.853759 [INFO] [122736] [81.106.179.209:55576:HTTP2-19#APVH\_homeeducated.org.uk:443] File not found [/home/homeeduc/public\_html/admin\_moodle] 2021-02-19 08:53:05.209639 [INFO] [122736] [81.106.179.209:55576:HTTP2-15#APVH\_homeeducated.org.uk:443] File not found [/home/homeeduc/public\_html/404.shtml] 2021-02-19 08:53:05.209599 [INFO] [122736] [81.106.179.209:55576:HTTP2-15#APVH\_homeeducated.org.uk:443] File not found [/home/homeeduc/public\_html/admin\_moodle] 2021-02-19 08:44:33.398526 [INFO] [122736] [86.161.169.247:60316:HTTP2-119#APVH\_homeeducated.org.uk:443] File not found [/home/homeeduc/public\_html/403.shtml] 2021-02-19 08:07:38.831375 [INFO] [122736] [185.191.171.40:5866#APVH\_homeeducated.org.uk] File not found [/home/homeeduc/public\_html/404.shtml] 2021-02-19 08:07:38.831332 [INFO] [122736] [185.191.171.40:5866#APVH\_homeeducated.org.uk] File not found [/home/homeeduc/public\_html/robots.txt] 2021-02-19 07:10:58.374579 [INFO] [122736] [5.255.231.187:55392#APVH\_homeeducated.org.uk:443] File not found [/home/homeeduc/public\_html/404.shtml] 2021-02-19 07:10:58.374538 [INFO] [122736] [5.255.231.187:55392#APVH\_homeeducated.org.uk:443] File not found [/home/homeeduc/public\_html/robots.txt] 2021-02-19 06:42:54.193565 [INFO] [122736] [114.119.142.140:10870#APVH\_homeeducated.org.uk] File not found [/home/homeeduc/public\_html/404.shtml] 2021-02-19 06:42:54.193528 [INFO] [122736] [114.119.142.140:10870#APVH\_homeeducated.org.uk] File not found [/home/homeeduc/public\_html/robots.txt] 2021-02-19 06:35:34.937304 [INFO] [122736] [40.77.167.66:64512#APVH\_homeeducated.org.uk] File not found [/home/homeeduc/public\_html/404.shtml] 2021-02-19 06:35:34.937267 [INFO] [122736] [40.77.167.66:64512#APVH\_homeeducated.org.uk] File not found [/home/homeeduc/public\_html/robots.txt] 2021-02-19 06:22:02.671205 [INFO] [3053] [54.178.182.46:26853#APVH\_homeeducated.org.uk] File not found [/home/homeeduc/public\_html/404.shtml] 2021-02-19 06:22:02.671184 [INFO] [3053] [54.178.182.46:26853#APVH\_homeeducated.org.uk] File not found [/home/homeeduc/public\_html/wp/wp-login.php] 2021-02-19 06:22:02.179892 [INFO] [3053] [54.178.182.46:58741#APVH\_homeeducated.org.uk] File not found

https://moodle.org/mod/forum/discuss.php?d=401983#p1686710 Page 10 of 14

[/home/homeeduc/public\_html/404.shtml] 2021-02-19 06:22:02.179850 [INFO] [3053] [54.178.182.46:58741#APVH\_homeeducated.org.uk] File not found [/home/homeeduc/public\_html[/blog/](https://moodle.org/mod/glossary/showentry.php?eid=8192&displayformat=dictionary)wp-login.php] 2021-02-19 06:22:01.695809 [INFO] [3053] [54.178.182.46:17342#APVH\_homeeducated.org.uk] File not found [/home/homeeduc/public\_html/404.shtml] 2021-02-19 06:22:01.695779 [INFO] [3053] [54.178.182.46:17342#APVH\_homeeducated.org.uk] File not found [/home/homeeduc/public\_html/wordpress/wp-login.php] 2021-02-19 06:22:00.471075 [INFO] [3053] [54.178.182.46:42251#APVH\_homeeducated.org.uk] File not found [/home/homeeduc/public\_html/404.shtml] 2021-02-19 06:22:00.471039 [INFO] [3053] [54.178.182.46:42251#APVH\_homeeducated.org.uk] File not found [/home/homeeduc/public\_html/wp-login.php] 2021-02-19 06:18:10.728379 [INFO] [3053] [185.191.171.2:22466#APVH\_homeeducated.org.uk:443] File not found [/home/homeeduc/public\_html/404.shtml] 2021-02-19 06:18:10.728353 [INFO] [3053] [185.191.171.2:22466#APVH\_homeeducated.org.uk:443] File not found [/home/homeeduc/public\_html/robots.txt] 2021-02-19 05:26:05.061014 [INFO] [57543] [95.217.251.235:63738#APVH\_homeeducated.org.uk:443] File not found [/home/homeeduc/public\_html/403.shtml] 2021-02-19 05:03:04.516553 [INFO] [57543] [185.191.171.2:59780#APVH\_homeeducated.org.uk:443] File not found [/home/homeeduc/public\_html/404.shtml] 2021-02-19 05:03:04.516504 [INFO] [57543] [185.191.171.2:59780#APVH\_homeeducated.org.uk:443] File not found [/home/homeeduc/public\_html/robots.txt] 2021-02-19 04:57:54.370528 [INFO] [57543] [216.18.204.204:23626#APVH\_homeeducated.org.uk:443] File not found [/home/homeeduc/public\_html/404.shtml] 2021-02-19 04:57:54.370450 [INFO] [57543] [216.18.204.204:23626#APVH\_homeeducated.org.uk:443] File not found [/home/homeeduc/public\_html/robots.txt] 2021-02-19 04:55:10.997821 [INFO] [57543] [216.18.204.204:63152#APVH\_homeeducated.org.uk] File not found [/home/homeeduc/public\_html/404.shtml] 2021-02-19 04:55:10.997767 [INFO] [57543] [216.18.204.204:63152#APVH\_homeeducated.org.uk] File not found [/home/homeeduc/public\_html/robots.txt] 2021-02-19 04:26:43.859796 [INFO] [40759] [5.255.231.9:34148#APVH\_homeeducated.org.uk:443] File not found [/home/homeeduc/public\_html/404.shtml] 2021-02-19 04:26:43.859768 [INFO] [40759] [5.255.231.9:34148#APVH\_homeeducated.org.uk:443] File not found [/home/homeeduc/public\_html/robots.txt] 2021-02-19 04:05:05.047827 [INFO] [95642] [34.74.20.92:52890#APVH\_homeeducated.org.uk] File not found [/home/homeeduc/public\_html/404.shtml] 2021-02-19 04:05:05.047775 [INFO] [95642] [34.74.20.92:52890#APVH\_homeeducated.org.uk] File not found [/home/homeeduc/public\_html/robots.txt] 2021-02-19 03:56:45.961406 [INFO] [93238] [34.74.20.92:55402#APVH\_homeeducated.org.uk:443] File not found [/home/homeeduc/public\_html/404.shtml] 2021-02-19 03:56:45.961362 [INFO] [93238] [34.74.20.92:55402#APVH\_homeeducated.org.uk:443] File not found [/home/homeeduc/public\_html/robots.txt] 2021-02-19 03:56:45.263349 [INFO] [93238] [34.74.20.92:54780#APVH\_homeeducated.org.uk] File not found [/home/homeeduc/public\_html/404.shtml] 2021-02-19 03:56:45.263300 [INFO] [93238] [34.74.20.92:54780#APVH\_homeeducated.org.uk] File not found [/home/homeeduc/public\_html/robots.txt] Average of ratings:  $\frac{1}{2}$  Rate... **8** [Report to moderator](https://moodle.org/blocks/spam_deletion/reportspam.php?postid=1686643) [Permalink](#page-8-1) [Show parent](#page-8-0) [Reply](https://moodle.org/mod/forum/post.php?reply=1686643#mformforum)

<span id="page-10-0"></span>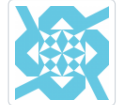

Re: Installing and Upgrading Moodle on VPS using cPanel Videos [Marie Waterhouse](https://moodle.org/user/view.php?id=2040515&course=5)

Friday, February 19, 2021, 4:35 AM

Leon - It is now working!

I also raised a helpdesk ticket with my [hosting provider](https://moodle.org/mod/glossary/showentry.php?eid=22&displayformat=dictionary) and asked them to check for any server side errors. They came back with this 'There was a ModSecurity rule that was being triggered and causing the 403 error. I have now

<span id="page-11-0"></span>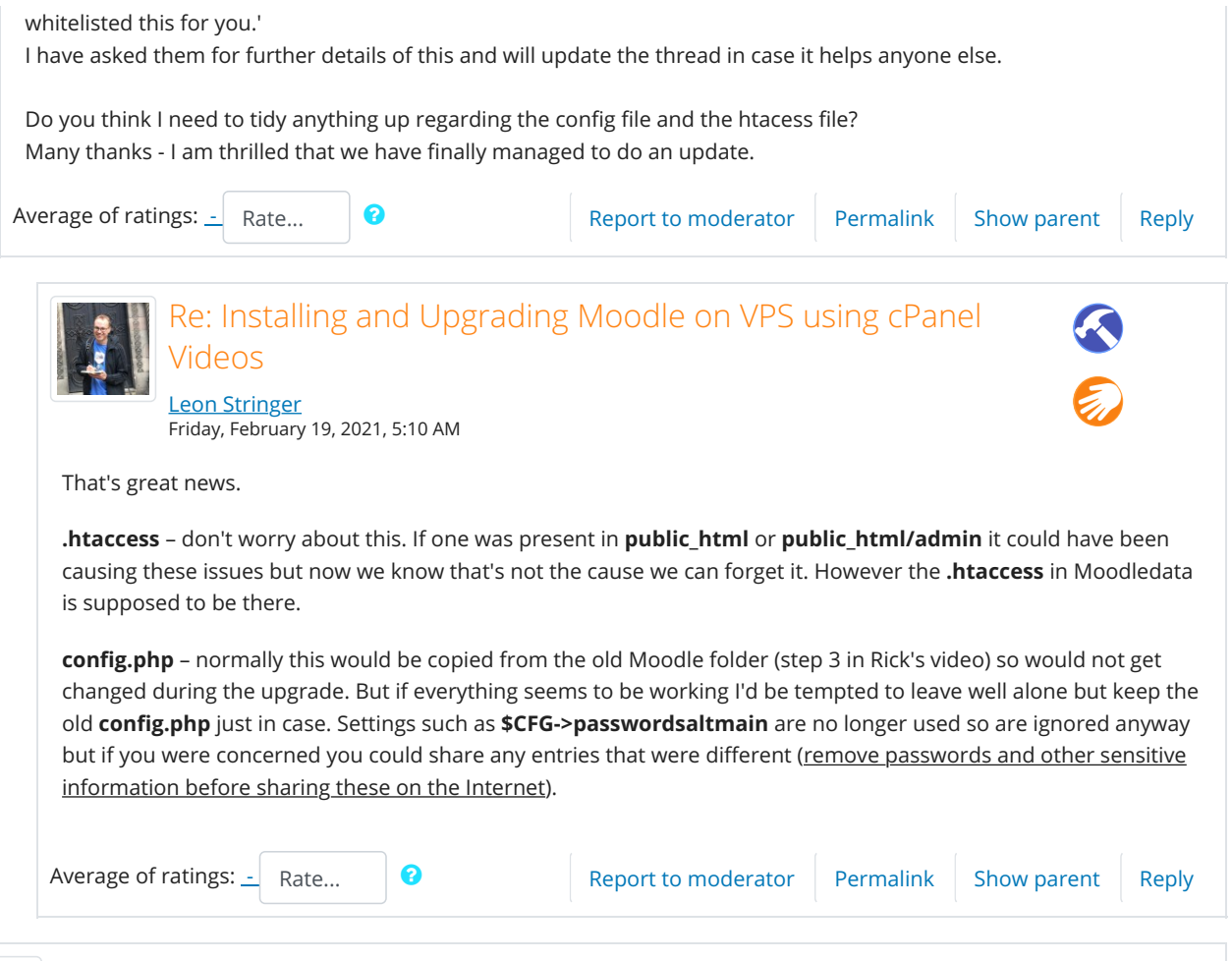

<span id="page-11-1"></span>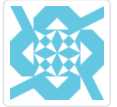

## Re: Installing and Upgrading Moodle on VPS using cPanel Videos [Marie Waterhouse](https://moodle.org/user/view.php?id=2040515&course=5)

Friday, February 19, 2021, 2:53 AM

Thank you for the guidance above.

#1 - Sorry - I don't see any urls when I go into my current production in cpanel - I don't think I understand you correctly. Should I be looking in cpael for this info or on my website?

#2 -Yes - You are correct - I think this is where it is at. We swapped all the files out of public\_html for the new version and managed to get through all the upgrade process except for the final point 'save changes' upon which we get a 403 error. Thank you so much for your help. It feels like we are very close to solving the mystery of upgrades. Best wishes

Marie

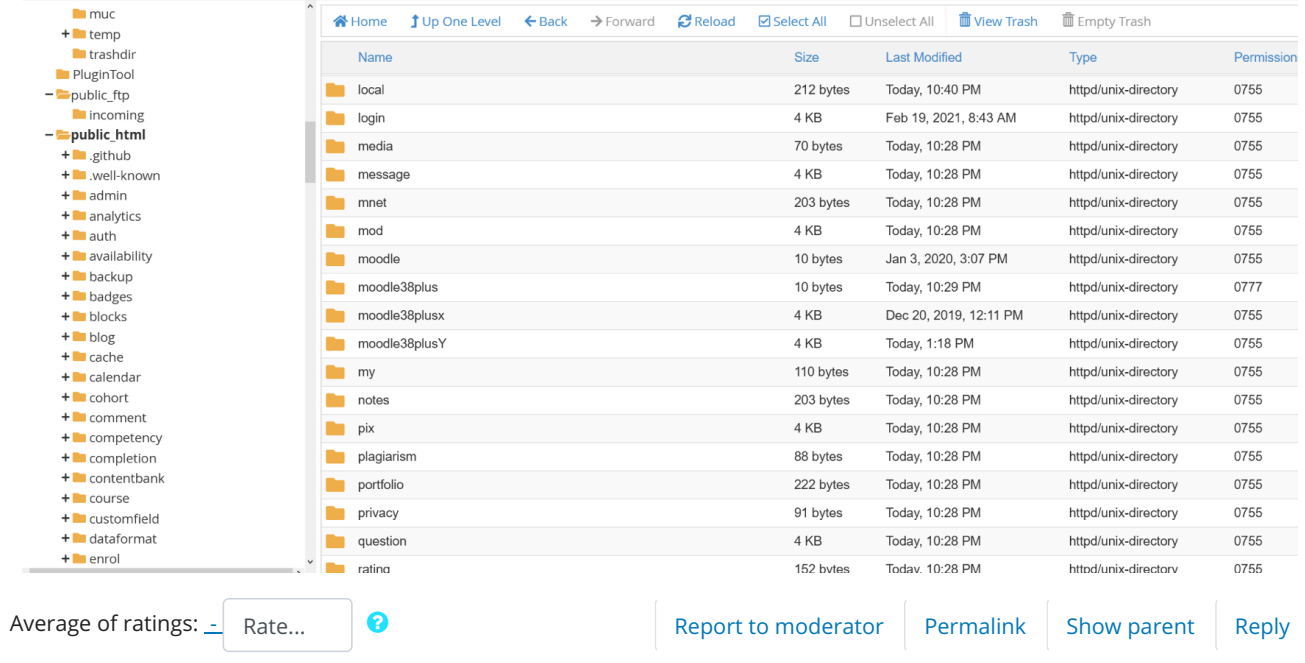

<span id="page-12-0"></span>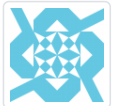

## Re: Installing and Upgrading Moodle on VPS using cPanel Videos

[Marie Waterhouse](https://moodle.org/user/view.php?id=2040515&course=5) Friday, February 19, 2021, 4:38 AM

Hello Rick - The site is now working and updated. I can't thank you enough for your brilliant videos. I feel for the first time in years that we can actually moove forward with confidence and do upgrades. With regards to the 403 error

I also raised a helpdesk ticket with my hosting provider and asked them to check for any server side errors. They came back with this 'There was a ModSecurity rule that was being triggered and causing the 403 error. I have now whitelisted this for you.'

I have asked them for further details of this and will update the thread in case it helps anyone else.

Thank you so much - I was at the point of ditching MOODLE because we could not do updates. Your help has been brilliant.

<span id="page-12-1"></span>Average of ratings: Rate... **12 a [Report to moderator](https://moodle.org/blocks/spam_deletion/reportspam.php?postid=1686653)** [Permalink](#page-12-0) [Show parent](#page-6-1) [Reply](https://moodle.org/mod/forum/post.php?reply=1686653#mformforum)

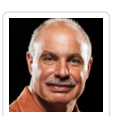

Re: Installing and Upgrading Moodle on VPS using cPanel Videos [Rick Jerz](https://moodle.org/user/view.php?id=520965&course=5)

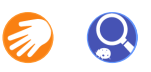

Friday, February 19, 2021, 8:36 AM

A lot has happened since "I have been sleeping." Good things happen in dreams!!! (Marie, update your profile so that we get a sense of where you are from, and your time zone.)

Okay, you got it figured out. You probably also see the differences between installing Moodle in the root public\_html folder and in its own folder.

I would have guessed two things about that 403 error: 1) some files might not have had the correct permissions, or owners, and 2) maybe the file "upgradesettings.php" did not exist? That htaccess file can be a little tricky, especially that it is in public\_html. I think that this file is often created by the server, and it is not normally in a "moodle" folder. This is an example for it being hard to say "delete everything in public\_html." But when moodle is installed in its own directory, saying "delete the moodle folder" becomes easier.

Whenever you do these upgrades, and as a general suggestion, make sure to backup your moodle, moodledata, and

moodle database before you do anything upgrading.

Another thing to consider is to have an experimental moodle, somewhere, to practice. For example, I have my regular production moodle in its own folder "../public\_html/moodle" and then another moodle in another folder "../public\_html/moodle\_exp." To do this, you have to establish each moodle's own database and moodledata folders, so that your experimental moodle doesn't clobber your production moodle. On your server, where you have your moodle in public\_html, this gets a little tricker.

Well, you have had success. Great!

Since this upgrade is fresh in your mind, start planning on upgrading again in a few weeks. Find a time when students are not active in your moodle, and then upgrade. The more that you practice, the easier it gets. (Again, always start with a backup.)

Thanks for helping, Leon. (I am now somewhat awake.)

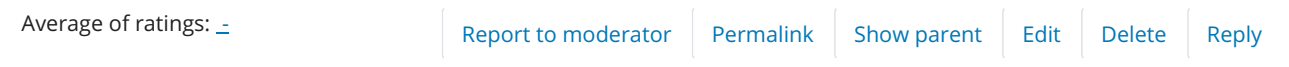

### ◀ [Yet Another Moodle Install Guide](https://moodle.org/mod/forum/discuss.php?d=418213)

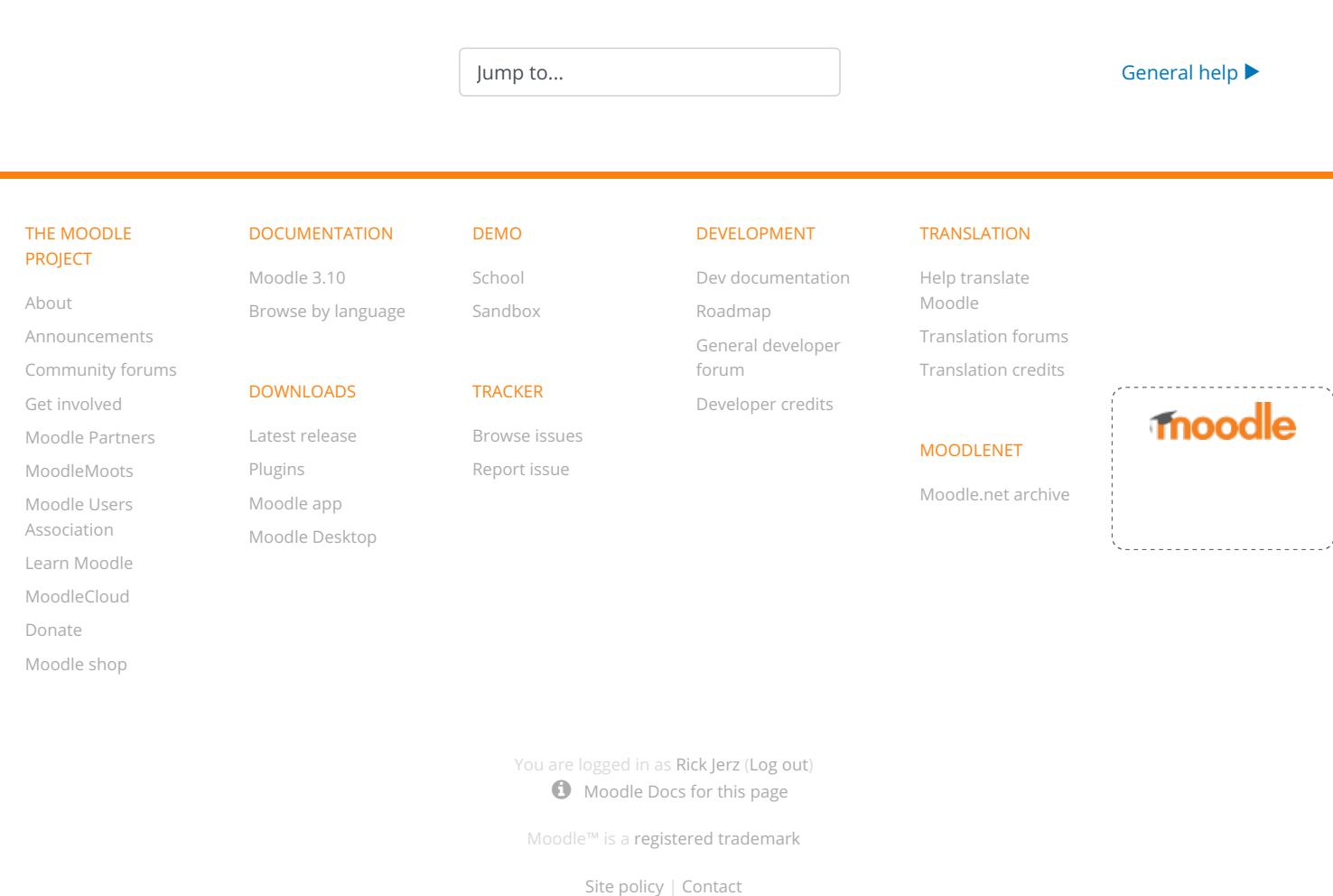

[Get the mobile app](https://download.moodle.org/mobile?version=2020110901.05&lang=en_us&iosappid=633359593&androidappid=com.moodle.moodlemobile) [Policies](https://moodle.org/admin/tool/policy/viewall.php?returnurl=https%3A%2F%2Fmoodle.org%2Fmod%2Fforum%2Fdiscuss.php%3Fd%3D401983)  $\blacktriangleright$  [Give feedback about this software](https://feedback.moodle.org/lms?lang=en_us&moodle_url=https%3A%2F%2Fmoodle.org&moodle_version=3.10.1%2B%20%28Build%3A%2020210211%29&theme=moodleorg&theme_version=2021012500&newtest=Y)